# Question: 1

### **SIMULATION**

Monitor the logs of pod foo and:

• Extract log lines corresponding to error

unable-to-access-website

• Write them to

/opt/KULM00201/foo

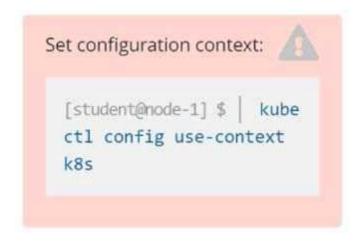

**Answer: Solution** 

Solution

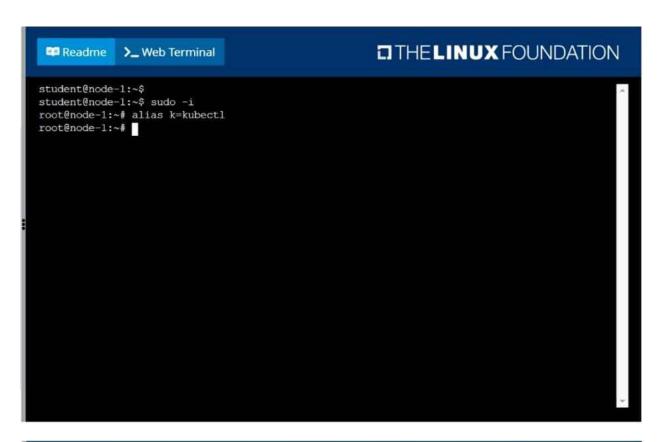

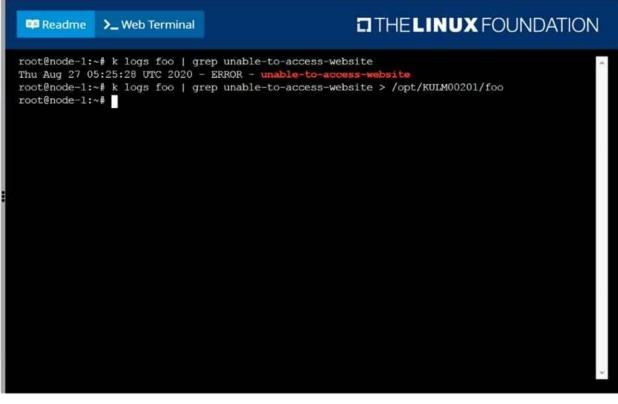

## Question: 2

### **SIMULATION**

List all persistent volumes sorted by capacity, saving the full kubectl output to

/opt/KUCC00102/volume\_list. Use kubectl 's own functionality for sorting the output, and do not manipulate it any further.

**Answer: Solution** 

#### Solution

| Readme               |      | >_ Web Terminal | THE LINUX FOUNDATION |                    |                      |   |
|----------------------|------|-----------------|----------------------|--------------------|----------------------|---|
| 77d                  |      |                 |                      |                    |                      | ^ |
| pv0007<br>77d        | 7Gi  | RWO             | Recycle              | Available          | slow                 |   |
| 900006<br>77d        | 8Gi  | RWO             | Recycle              | Available          | slow                 |   |
| 2000vq               | 10Gi | RWO             | Recycle              | Available          | slow                 |   |
| pv0002<br>77d        | 11Gi | RWO             | Recycle              | Available          | slow                 |   |
| pv0010<br>77d        | 13Gi | RWO             | Recycle              | Available          | slow                 |   |
| pv0011<br>77d        | 14Gi | RWO             | Recycle              | Available          | slow                 |   |
| 77d                  | 16Gi | RWO             | Recycle              | Available          | slow                 |   |
| v0009<br>77d         | 17Gi | RWO             | Recycle              | Available          | slow                 |   |
| v0005<br>77d         | 18Gi | RWO             | Recycle              | Available          | slow                 |   |
| v0008<br>77d         | 19Gi | RWO             | Recycle              | Available          | slow                 |   |
| 77d                  | 21Gi | RWO             | Recycle              | Available          | slow                 |   |
| root@nod<br>root@nod |      |                 | -by=.spec.capacit    | y.storage > /opt/K | JCC00102/volume_list |   |

## Question: 3

### **SIMULATION**

Ensure a single instance of pod nginx is running on each node of the Kubernetes cluster where nginx also represents the Image name which has to be used. Do not override any taints currently in place.

Use DaemonSet to complete this task and use ds-kusc00201 as DaemonSet name.

**Answer: Solution** 

### Solution

```
THELINUX FOUNDATION

root@node-1:~# vim ds.yaml

i
```

```
THE LINUX FOUNDATION
            >_ Web Terminal
Readme
apiVersion: apps/vl
kind: DaemonSet
 name: fluentd-elasticsearch
 namespace: kube-system
   k8s-app: fluentd-logging
     name: fluentd-elasticsearch
      name: fluentd-elasticsearch
     # this toleration is to have the daemonset runnable on master nodes
     - key: node-role.kubernetes.io/master
      effect: NoSchedule
     - name: nginx
      image: nginx
-- INSERT --
                                                                     17,19
                                                                                  A11
```

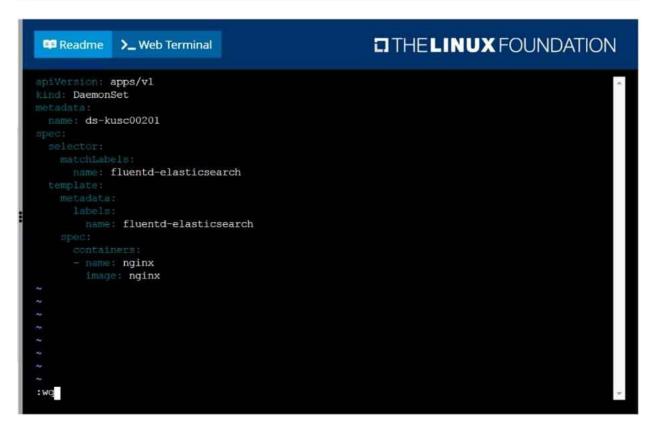

```
THE LINUX FOUNDATION
 Readme
            >_ Web Terminal
root@node-1:~# vim ds.yaml
iroot@node-1:~# k create -f ds.yaml
daemonset.apps/ds-kusc00201 created
root@node-1:~# k get ds
            DESTRED
                      CURRENT
                               READY
                                      UP-TO-DATE
                                                 AVAILABLE
                                                            NODE SELECTOR
ds-kusc00201
                                                            <none>
                                                                           45
root@node-1:~#
```

## Question: 4

List all the pods sorted by created timestamp

**Answer: Solution** 

kubect1 get pods--sort-by=.metadata.creationTimestamp

### **Question: 5**

List all the pods showing name and namespace with a json path expression

**Answer: Solution** 

kubectl get pods -o=jsonpath="{.items[\*]['metadata.name',

'metadata.namespace']}"